ŕ Mimics Automatic Algorithms – Instructions for Software Use | L-101772-04 1

### [Instructions for Software Use](#page-1-0) - EN

[Anweisungen für die Softwarenutzung](#page-6-0) – DE

[Mode d'emploi du logiciel](#page-11-0) – FR

[Gebruiksaanwijzingen voor de software](#page-16-0) – NL

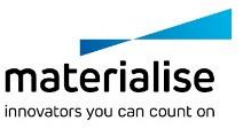

# <span id="page-1-0"></span>1. Instructions for Software Use

# Description and performance characteristics of Mimics AA

Materialise Mimics® Automatic Algorithms module, briefly AA, is a software module for segmenting medical images (such as CT and MRI). Mimics AA is used as a medical device, within the limits of the described below intended use statement. Mimics AA may be used to process stacks of 2D images in the .mcs format. Once images are processed, they can be used in Mimics Medical for numerous applications of Engineering on Anatomy including measuring, designing, modeling and 3D printing.

The algorithms offered by Mimics AA are:

Mimics AA Heart CT 2.0

ŕ

- Mimics AA CMF CBCT 1.3
- Mimics AA Knee MRI 2.1
- Mimics AA All Bones CT 1.0
- Mimics AA Knee CT 1.0 *(New and improved algorithm replacing old Knee CT 3.0.1)*
- Mimics AA Shoulder CT 1.0
- Mimics AA Hip CT 1.0

### US – Indications for use

Mimics Automatic Algorithms are intended for use as an image segmentation system for the transfer of medical imaging information to a Mimics output file.

#### **Additional information:**

The automatic algorithms interfaces with the Mimics Viewer platform.

It enables MIS users to upload .mcs files to SurgiCase Drive (i.e., case management part of Mimics Viewer platform) and request an automatic segmentation. Users are informed once the segmentation has finished (successfully or not) and can then view or download the files in question if no failure was reported.

Mimics AA can only be used for clinical use, if:

- The users are using the software in countries where regulatory clearance has been obtained
- The user has a lawful license to Mimics Medical

Both conditions need to be met to use Mimics AA for clinical use. Currently EU, US and Canada meet these conditions.

Mimics AA is not for clinical use in following countries.

Australia, Japan, Colombia, Ecuador, Singapore, Saudi Arabia, South Korea, Taiwan, Thailand, Turkey, Israel.

## EU & ROW – Indications for use

Mimics Automatic Algorithms are intended for use as an image segmentation system for the transfer of medical imaging information to a Mimics output file.

#### **Additional information:**

The automatic algorithms interfaces with the Mimics Viewer platform.

It enables MIS users to upload .mcs files to SurgiCase Drive (i.e., case management part of Mimics Viewer platform) and request an automatic segmentation. Users are informed once

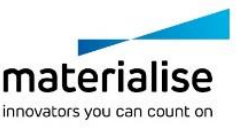

the segmentation has finished (successfully or not) and can then view or download the files in question if no failure was reported.

Mimics AA can only be used for clinical use, if:

- The users are using the software in countries where regulatory clearance has been obtained
- The user has a lawful license to Mimics Medical

Both conditions need to be met to use Mimics AA for clinical use. Currently EU, US and Canada meet these conditions.

Mimics AA is not for clinical use in following countries.

Australia, Japan, Colombia, Ecuador, Singapore, Saudi Arabia, South Korea, Taiwan, Thailand, Turkey, Israel.

## **Contraindications**

Please note that Mimics AA is not intended for mammography imaging.

## Warnings and recommendations

Mimics AA should only be used by trained medical professionals. To engage in the experience, we recommend that all users participate in a training offered by a Materialise expert.

As stipulated in the End User License Agreement, Materialise warrants during the Warranty Period that Mimics AA shall operate substantially in accordance with the functional specifications in the Documentation. Any other warranty, whether express or implied, including but not limited to any warranty regarding fitness for purpose, safety, performance or effectiveness aspects of the medical application or device for which Mimics AA is used, is disclaimed. The output of automatic segmentation functionality in Mimics AA should always be verified by the user before being used for any purpose.

Inter-slice and in-slice distance of less than 1mm are recommended for treatment decisions based on 3D reconstructions for pre-operative planning or 3D printing. Accuracy of measurements is limited by the pixel size of the images.

For a patient or user in the European Union and in countries with identical regulatory regime (Regulation 2017/745/EU on Medical Devices): if, during the use of this device or as a result of its use, a serious incident has occurred, please report it to the manufacturer and/or its authorized representative and to your national authority.

## Best-practice tips and precautions

Caution: Federal law (USA) restricts this device to sale by or on the order of a physician.

Mimics AA can also be used by biomedical engineers or personnel equivalent by training or experience. Their results should be used in conjunction with expert clinical judgement.

Be advised that the quality of medical images determines the accuracy of the 3D model in Mimics AA. Recommended scan protocols can be found in the technical descriptions, located in the Mimics Viewer "Help" section. Only images obtained less than six months before should be used for planning and/or evaluating treatment options.

Please be aware that the DICOM coordinate system is reset for each DICOM series originating from all Hitachi scanners and from Siemens Symphony, Sonata and Harmony scanners with software versions older than Syngo MR B13.

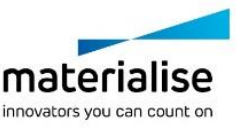

## Instructions for use

#### Starting Mimics AA

- 1. Import images to Mimics Medical version 18 or later
- 2. Navigate to <https://mimicsviewer.materialise.com/> to begin.
- 3. Log in

ŕ

- 4. Create a new case & upload a mimics project
- 5. Initiate the automatic segmentation with Mimics AA
- 6. Download the Mimics project file for reviewing & editing the segmentation in Mimics Medical

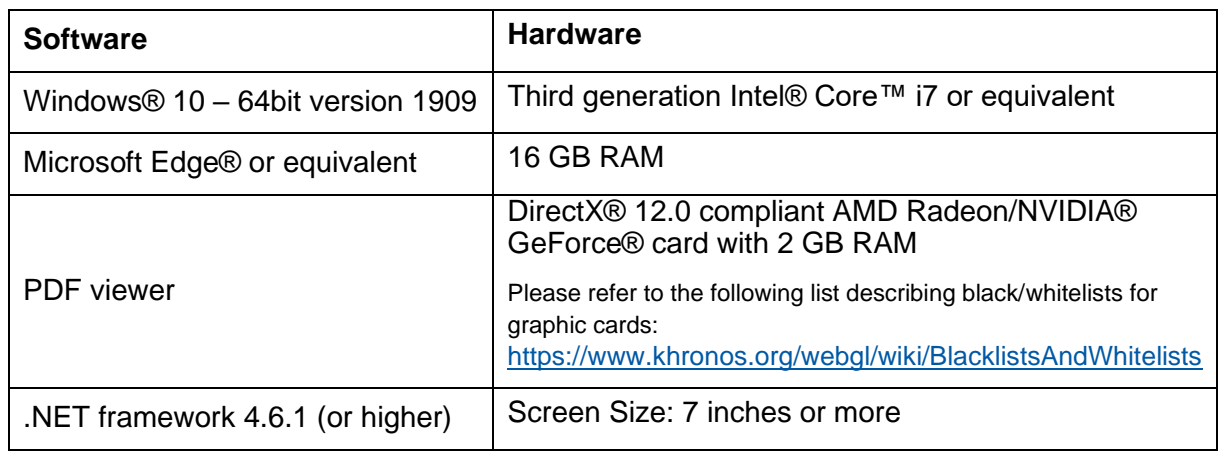

Minimum System requirements

Note: Minimum internet connection speed of 2Mbps is required.

It is recommended to use our software within a hardware and/or network environment in which cyber security controls have been implemented including anti-virus and use of firewall. It is also recommended not to leave the workstation on which Mimics AA is running, unattended and to ensure the workstation is password protected.

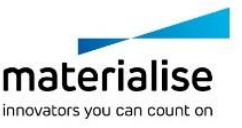

# Description of Symbols used in the About Box of the software

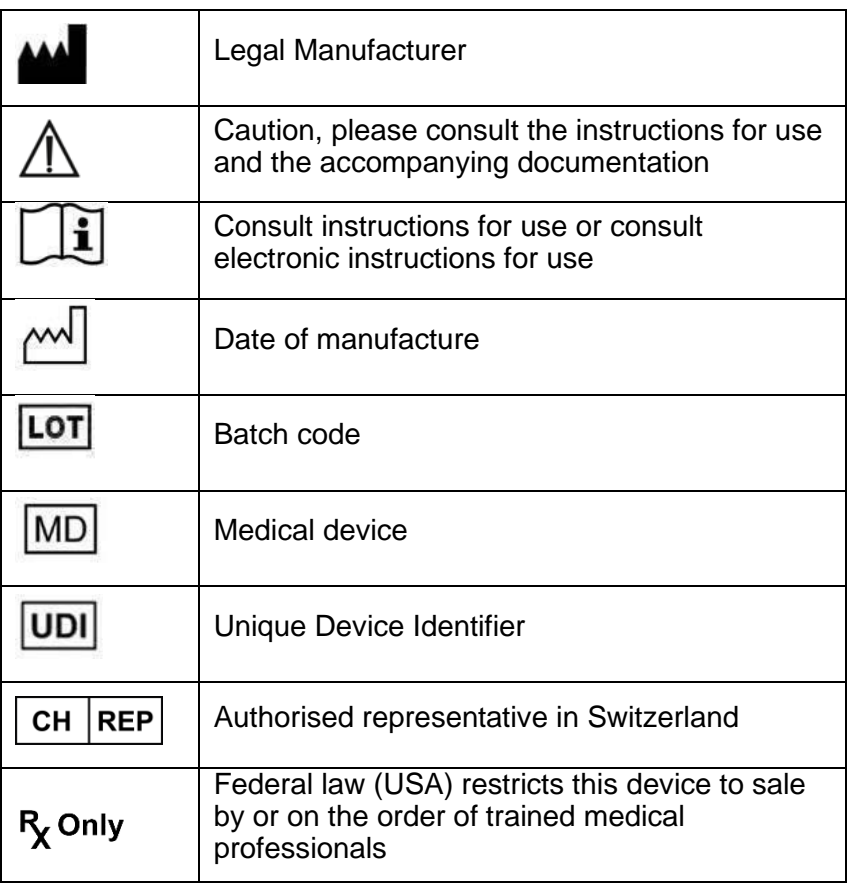

IFU for Mimics AA is supplied in electronic form in PDF format on [www.materialise.com/electronic-instructions-for-use.](http://www.materialise.com/electronic-instructions-for-use) Paper version may be requested by emailing [leaflet@materialise.be](mailto:leaflet@materialise.be) and will be provided within 7 calendar days at no additional cost.

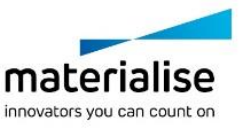

ŕ Mimics Automatic Algorithms – Instructions for Software Use | L-101772-04 6

## Manufacturer contact details

#### **Manufactured by:**

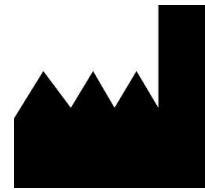

Materialise NV Technologielaan 15 3001 Leuven, Belgium Phone: +32 16 39 66 11 [http://www.materialise.com](http://www.materialise.com/)

 $C \in$ 

Mimics AA are class I medical device software

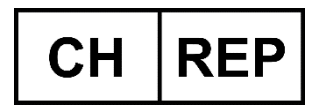

**CH authorised representative:** MDSS CH GmbH Laurenzenvorstadt 61 5000 Aarau **Switzerland** 

This document is issued in July 2022.

© 2022 – Materialise NV. All rights reserved. Materialise, the Materialise logo and the Materialise Mimics product name are trademarks of Materialise NV.

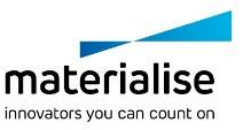

## <span id="page-6-0"></span>2. Anweisungen für die Softwarenutzung

## Beschreibung und Leistungsmerkmale der Mimics AA

Materialise Mimics Automatic Algorithms, kurz "Mimics AA" ist ein Softwaremodul zur Segmentierung medizinischer Bilder (wie CT und MRT). Mimics AA darf im Rahmen der unten aufgeführten Erläuterung zur bestimmungsgemäßen Verwendung als medizinisches Tool verwendet werden.

Mimics AA kann zum Verarbeiten von Stapeln von 2D-Bildern in .mcs Format verwendet werden. Sobald Ihre Bilder verarbeitet sind, stehen sie Ihnen für verschiedenste "Engineering on Anatomy" Anwendungen - wie Materialise es nennt – zur Verfügung, wie beispielsweise Messungen, Planung, Modellierung und 3D-Druck.

Die von Mimics AA angeboten Algorithmen sind:

Mimics AA Heart CT 2.0

ŕ

- Mimics AA CMF CBCT 1.3
- Mimics AA Knee MRI 2.1
- Mimics AA All Bones CT 1.0
- Mimics AA Knee CT 1.0 *(Ein neuer und verbesserter Algorithmus, der AI Knie CT 3.0.1 ersetzt)*
- Mimics AA Shoulder CT 1.0
- Mimics AA Hip CT 1.0

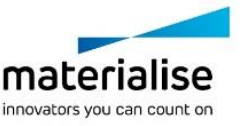

# USA – Indikationen für die Verwendung

Mimics AA ist für die Verwendung als Bildsegmentierungssystem vorgesehen, mit dem medizinische Bildinformationen in eine Mimics Ausgabedatei übertragen werden können.

Zusätzliche Informationen:

Die automatischen Algorithmen nutzen als Schnittstelle die Mimics Viewer Plattform.

Es ermöglicht MIS Nutzern das Hochladen von .mcs Daten auf SurgiCase Drive (d.h. dem Datenmanagement Teil der Mimics Viewer Platform) und das Anfordern einer automatischen Segmentierung. Die Nutzer werden informiert sobald eine Segmentierung beendet wurde (erfolgreich oder nicht) und können anschließend die angefragten Daten sich ansehen oder herunterladen, wenn es keine Fehlermeldung gab.

Mimics AA kann nur für klinische Zwecke verwendet werden, wenn:

- die Software aus Ländern mit einer regulatorischen Freigabe genutzt wird
- der Nutzer eine rechtmäßige Lizenz für Mimics Medical besitzt

Es müssen für die klinische Anwendung von Mimics AA beide Anforderungen erfüllt sein. Bisher werden die Anforderungen von der EU, den USA und Kanada erfüllt.

Mimics AA kann in den folgenden Ländern nicht für klinische Zwecke verwendet werden:

Australien, Japan, Kolumbien, Ecuador, Singapur, Saudi-Arabien, Südkorea, Taiwan, Thaliand, Türkei, Israel

### EU & ROW – Verwendungszweck

Mimics AA ist für die Verwendung als Bildsegmentierungssystem vorgesehen, mit dem medizinische Bildinformationen in eine Mimics Ausgabedatei übertragen werden können.

Zusätzliche Informationen:

Die automatischen Algorithmen nutzen als Schnittstelle die Mimics Viewer Plattform.

Es ermöglicht MIS Nutzern das Hochladen von .mcs Daten auf SurgiCase Drive (d.h. dem Datenmanagement Teil der Mimics Viewer Platform) und das Anfordern einer automatischen Segmentierung. Die Nutzer werden informiert sobald eine Segmentierung beendet wurde (erfolgreich oder nicht) und können anschließend die angefragten Daten sich ansehen oder herunterladen, wenn es keine Fehlermeldung gab.

Mimics AA kann nur für klinische Zwecke verwendet werden, wenn:

- die Software aus Ländern mit einer regulatorischen Freigabe genutzt wird
- der Nutzer eine rechtmäßige Lizenz für Mimics Medical besitzt

Es müssen für die klinische Anwendung von Mimics AA beide Anforderungen erfüllt sein. Bisher werden die Anforderungen von der EU, den USA und Kanada erfüllt.

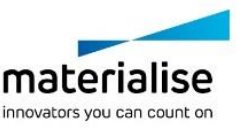

Mimics AA kann in den folgenden Ländern nicht für klinische Zwecke verwendet werden:

Australien, Japan, Kolumbien, Ecuador, Singapur, Saudi-Arabien, Südkorea, Taiwan, Thaliand, Türkei, Israel

#### Kontraindikationen

Mimics AA ist nicht für Zwecke in Verbindung mit Mammographie-Bildmaterial bestimmt.

## Warnungen und Empfehlungen

Die Mimics AA sollte nur von ausgebildeten medizinischen Fachleuten verwendet werden. Um von dem Produkt profitieren zu können, empfehlen wir, dass alle Benutzer an einer von einem Materialise-Experten angebotenen Schulung teilnehmen.

Wie in der Endbenutzer-Lizenzvereinbarung festgeschrieben, garantiert Materialise während der Gewährleistungsfrist, dass Mimics AA im Wesentlichen gemäß der funktionalen Spezifikationen in der Dokumentation arbeiten soll. Jede andere Gewährleistung, ob formuliert oder impliziert, einschließlich, jedoch ohne Beschränkung auf irgendeine andere Gewährleistung bezüglich Gebrauchseignung, Sicherheit, Verhalten oder Effektivität der medizinischen Anwendung oder des Medizinprodukts, für das Mimics AA verwendet wird, ist ausgeschlossen. Das Ergebnis der (halb-)automatischen Segmentierung in Mimics AA sollte vor jeglicher Verwendung stets vom Benutzer überprüft werden.

Inter-Slice und In-Slice-Abstände von weniger als 1 mm sind für Behandlungsentscheidungen auf Basis von 3D-Rekonstruktionen für präoperative Planung oder 3D-Druck empfohlen.

Für Patienten oder Anwender in der Europäischen Union und in Ländern mit identischen Regulierungssystemen (Verordnung 2017/745/EU über Medizinprodukte): Wenn während der Verwendung dieses Produkts oder als Folge seiner Verwendung ein schwerwiegender Zwischenfall aufgetreten ist, melden Sie dies bitte dem Hersteller und/oder seinem bevollmächtigten Vertreter und Ihrer nationalen Behörde..

### Tipps und Vorsichtsmaßnahmen

Achtung: Laut US-Bundesgesetz darf dieses Produkt nur an Ärzte oder auf deren Anordnung verkauft werden.

Mimics AA kann auch von Biomedizinern oder Personen verwendet werden, die aufgrund von Ausbildung oder Erfahrung dafür vergleichbar qualifiziert sind. Deren Ergebnisse sollten unter Heranziehung von klinischem Urteilsvermögen von Experten verwendet werden.

Bitte achten Sie darauf, dass die Qualität der medizinischen Bilder die Genauigkeit des 3D-Modells in Mimics AA bestimmt. Für optimale Ergebnisse empfehlen wir, dass die Industriestandards eingehalten werden. Für die Planung bzw. Bewertung von Behandlungsoptionen sollten nur Bilder, die vor weniger als sechs Monaten erstellt wurden, verwendet werden.

Bitte beachten Sie, dass das Dicom-Koordinatensystem für jede Dicom-Serie von allen Hitachi-Scanner sowie Siemens Symphonie, Sonate und Harmonie Scannern mit Software-Versionen, die älter als Syngo MR B13 SIND, zurückgesetzt wird.

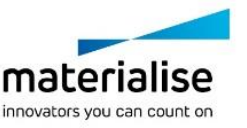

# Anweisungen für die Softwarenutzung

Mimics AA starten:

- 1. Importieren der Bilddaten in Mimics Medical Version 18 oder neuer
- 2. Um zu Starten, folgende Website öffnen: <https://mimicsviewer.materialise.com/>
- 3. Einloggen in die Plattform
- 4. Neuen Case kreieren & hochladen eines Mimics Projekts
- 5. Auswählen der automatischen Segmentierung in Mimics AA
- 6. Herunterladen des Mimics Projekts zum Überprüfen & Editierung der Segmentierung in Mimics Medical

#### Minimale Systemanforderungen:

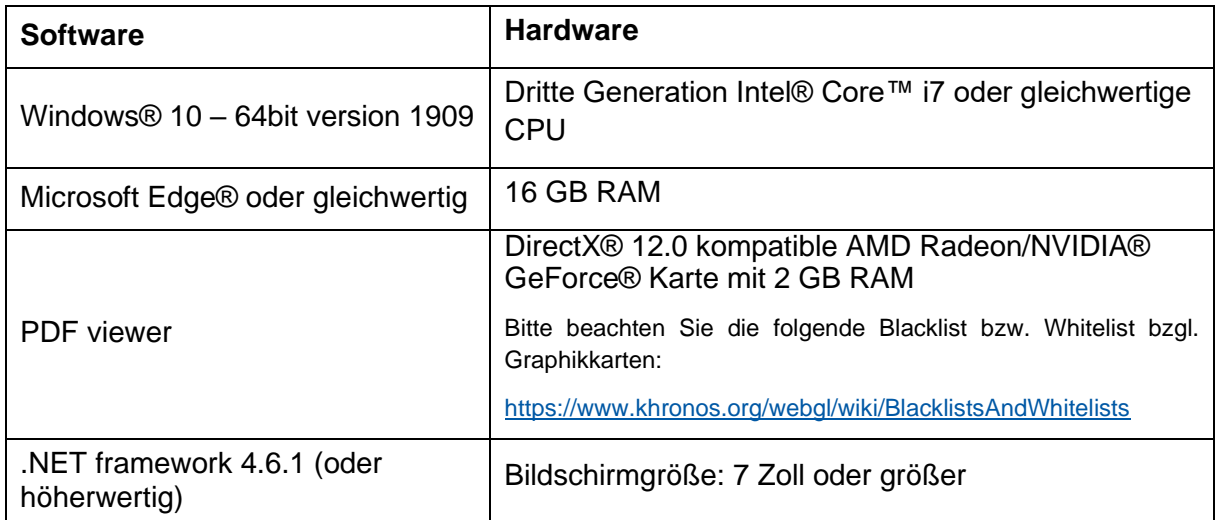

Hinweis: Mindestgeschwindigkeit der Internetverbindung von 2 MBit/s.

Es wird empfohlen, unsere Software in einer Hardware- und/oder Netzwerkumgebung zu nutzen, in der Cyber-Sicherheitskontrollen implementiert wurden, einschließlich Antivirenund Firewall-Nutzung. Außerdem wird empfohlen, die Workstation, auf der Mimics AA läuft, nicht unbeaufsichtigt zu lassen und sicherzustellen, dass die Workstation passwortgeschützt ist.

## Beschreibung der in der Info-Box der Software verwendeten **Symbole**

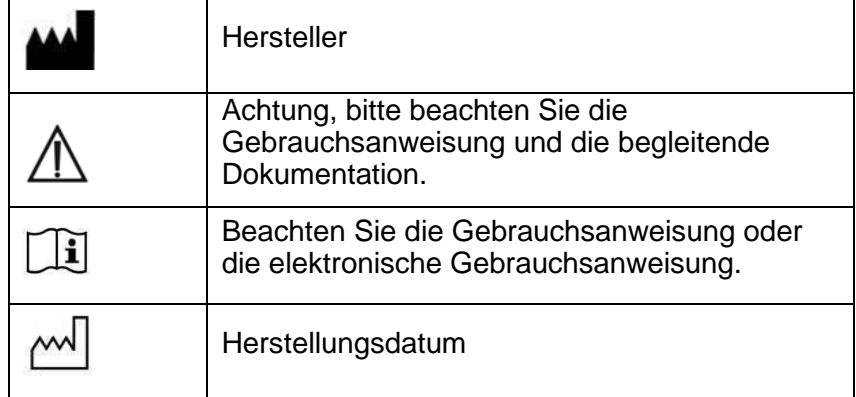

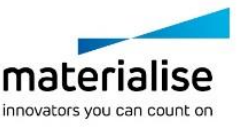

Mimics Automatic Algorithms – Instructions for Software Use | L-101772-04 11

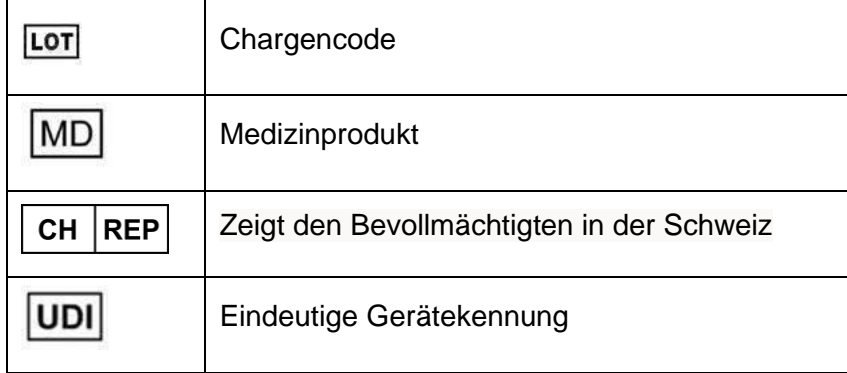

Die Gebrauchsanweisung für Materialise Mimics AA wird in elektronischer Form im PDF-Format unter [www.materialise.com/electronic-instructions-for-use](http://www.materialise.com/electronic-instructions-for-use) bereitgestellt. Eine Papierversion kann per E-Mail unter [leaflet@materialise.be](mailto:leaflet@materialise.be) angefordert werden und wird innerhalb von 7 Kalendertagen ohne zusätzliche Kosten zur Verfügung gestellt.

## Kontaktdaten des Herstellers

#### **Hergestellt von:**

ŕ

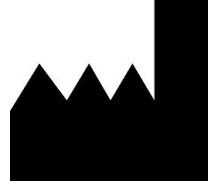

Materialise NV

Technologielaan 15 3001 Leuven, Belgien Telefon: +32 16 39 66 11 **[http://www.materialise.com](http://www.materialise.com/)**

 $\epsilon$ 1639

Mimics Medical ist ein CE-gekennzeichnetes Produkt.

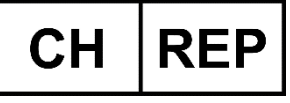

**CH Bevollmächtigter:** MDSS CH GmbH Laurenzenvorstadt 61 5000 Aarau **Switzerland** 

Dieses Dokument wurde im Juli 2022 erstellt.

© 2022 – Materialise NV. Alle Rechte vorbehalten.

Materialise, das Materialise Logo und die Mimics Produkte sind Marken von Materialise NV.

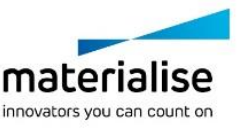

# <span id="page-11-0"></span>3. Mode d'emploi du logiciel

ŕ

## Description et caractéristiques des performances et Mimics AA

Materialise Mimics® Automatic Algorithms module, abrévié Mimics AA, est un module logiciel servant à segmenter des images médicales (telles que celles provenant des examens CT et IRM). Mimics Medical peut être utilisé en tant que dispositif médical, dans les limites de la déclaration d'utilisation prévue décrite ci-dessous.

Mimics AA peut être utilisé pour traiter une pile d'images médicales en format .mcs. Une fois les images traitées, elles peuvent être utilisées pour de nombreuses applications d'"Ingénierie sur l'Anatomie", comme le relevé de mesures, la conception, la modélisation et l'impression tridimensionnelle.

Les algorithmes offerts par Mimics AA sont les suivants :

- Mimics AA Heart CT 2.0
- Mimics AA CMF CBCT 1.3
- Mimics AA Knee MRI 2.1
- Mimics AA All Bones CT 1.0
- Mimics AA Knee CT 1.0 *(Nouvel algorithme amélioré remplaçant l'ancien Knee CT 3.0.1)*
- Mimics AA Shoulder CT 1.0
- Mimics AA Hip CT 1.0

# États-Unis – Mode d'emploi

Mimics Automatic Algorithms sont conçus pour être utilisé comme système de segmentation d'image pour le transfert d'informations d'imagerie médicale sur un fichier de sortie en format .mcs

Informations supplémentaires :

Les algorithms automatiques (AA) sont inclus dans la plateforme Mimics Viewer.

Cela permet aux utilisateurs de MIS d'uploader des fichiers .mcs sur Surgicase Drive (la partie « Case Management » de la plateforme Mimics Viewer) et de demander une segmentation automatique. Les utilisateurs sont informés une fois la segmentation terminée (avec succès ou pas) et peuvent ensuite visionner ou télécharger les fichiers en question en cas de succès de la segmentation.

Mimics AA peut être utilisé à des fins cliniques uniquement si :

- Le logiciel est utilisé dans un pays où une certification/autorisation a été obtenue.
- Et que l'utilisateur a une licence valide et officielle de Mimics Medical.

Ces deux conditions doivent être rencontrées simultanément pour pouvoir utiliser Mimics AA à des fins cliniques.

Mimics AA ne peut être utilisé à des fins cliniques dans les pays suivants :

Australie, Japon, Colombie, Equateur, Singapour, Arabie Saoudite, Corée du Sud, Taiwan, Thaïlande, Turquie, Israël.

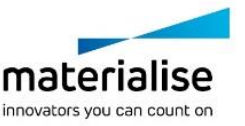

## UE et reste du monde – Emploi prévu

Mimics Automatic Algorithms sont conçus pour être utilisé comme système de segmentation d'image pour le transfert d'informations d'imagerie médicale sur un fichier de sortie en format .mcs

Informations supplémentaires :

ŕ

Les algorithms automatiques (AA) sont inclus dans la plateforme Mimics Viewer.

Cela permet aux utilisateurs de MIS d'uploader des fichiers .mcs sur Surgicase Drive (la partie « Case Management » de la plateforme Mimics Viewer) et de demander une segmentation automatique. Les utilisateurs sont informés une fois la segmentation terminée (avec succès ou pas) et peuvent ensuite visionner ou télécharger les fichiers en question en cas de succès de la segmentation.

Mimics AA peut être utilisé à des fins cliniques uniquement si :

- Le logiciel est utilisé dans un pays où une certification/autorisation a été obtenue.
- Et que l'utilisateur a une licence valide et officielle de Mimics Medical.

Ces deux conditions doivent être rencontrées simultanément pour pouvoir utiliser Mimics AA à des fins cliniques.

Mimics AA ne peut être utilisé à des fins cliniques dans les pays suivants :

Australie, Japon, Colombie, Equateur, Singapour, Arabie Saoudite, Corée du Sud, Taiwan, Thaïlande, Turquie, Israël.

### Contre-indications

Veuillez noter que Mimics AA n'est pas conçu pour l'imagerie de mammographie.

### Conseils et avertissements

Le logiciel Mimics AA est destiné à être utilisé par des professionnels médicaux formés à son utilisation. Pour participer à cette expérience, nous recommandons à tous les utilisateurs de participer à une formation dispensée par un expert Materialise.

Comme spécifié dans le contrat de licence de l'utilisateur final, Materialise garantit, durant la période de garantie, que Mimics AA opérera substantiellement conformément aux spécifications fonctionnelles reprises dans la documentation. Toute autre garantie, expresse ou implicite, y compris mais non limitée à toute garantie liée à la conformité à l'usage, la sécurité, la performance ou l'efficacité de l'application médicale ou de l'appareil pour lequel Mimics AA est utilisé, est exclue. Le résultat de la fonctionnalité de segmentation (semi- )automatique de Mimics AA doit toujours être vérifié par l'utilisateur avant d'être utilisé.

Une distance entre coupes ainsi qu'une épaisseur de coupe d'image Dicom de moins de 1 mm sont recommandées pour des décisions de traitement fondées sur des reconstructions tridimensionnelles, pour la planification préopératoire mais également l'impression 3D.

Pour les patients ou les utilisateurs de l'Union européenne et des pays disposant d'un régime réglementaire identique (règlement 2017/745/UE relatif aux dispositifs médicaux) : veuillez signaler tout incident grave survenu pendant ou à la suite de l'utilisation de ce dispositif au fabricant et/ou à son représentant agréé ainsi qu'aux autorités compétentes dans votre pays.

## Meilleures pratiques et précautions

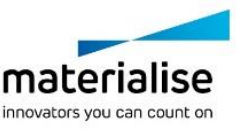

Attention : la loi fédérale (É.-U.) limite ce dispositif à la vente ou à la commande d'un médecin.

Mimics AA peut également être utilisé par des ingénieurs biomédicaux ou tout autre personnel équivalent formé ou expérimenté. Leurs résultats doivent être utilisés sur la base de l'avis médical d'un spécialiste.

Soyez conscient que la qualité des images médicales détermine la précision des modèles 3D dans Mimics Medical. Les protocoles d'analyse restent à la discrétion de l'utilisateur, mais nous recommandons que les standards industriels soient référencés et suivis. Seules des images obtenues moins de six mois plus tôt doivent être utilisées pour la planification et/ou l'évaluation d'options de traitement.

Sachez que le système de coordonnées Dicom est réinitialisé pour chaque série d'images Dicom provenant des scanners Hitachi, Siemens Symphony, Sonata et Harmony avec des versions de logiciel plus anciennes que Syngo MR B13.

### Instructions pour l'utilisation

Démarrez Mimics AA

- 1. Importez les images dans Mimics Medical version 18 ou ultérieure.
- 2. Naviguez vers <https://mimicsviewer.materialise.com/> pour commencer.
- 3. Connectez-vous
- 4. Créez un nouveau cas et uploadez le projet Mimics
- 5. Initiez la segmentation automatique avec Mimics AA
- 6. Téléchargez le fichier projet Mimics résultant pour vérification et édition de la segmentation dans Mimics Medical

Configuration minimale du système

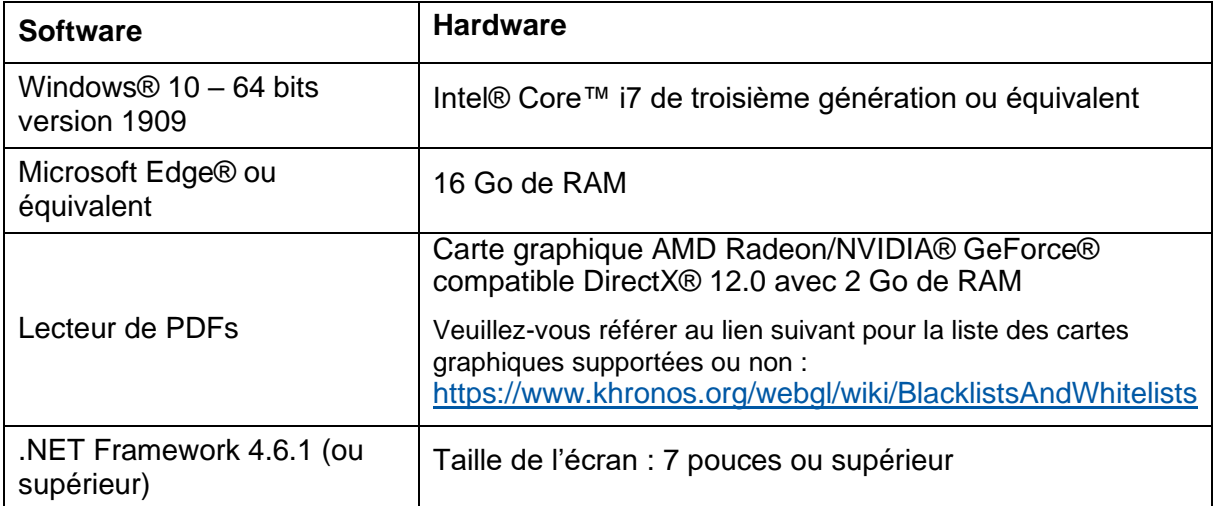

Remarque : Un débit Internet minimum de 2 Mbits/s est requis.

Il est recommandé d'utiliser notre logiciel dans un environnement matériel et/ou réseau dans lequel un système de cyber-sécurité a été implémenté, incluant un antivirus et l'utilisation d'un pare-feu. Il est également recommandé de ne pas laisser la station de travail sur laquelle l'application Mimics AA est exécutée sans surveillance et de s'assurer qu'elle.

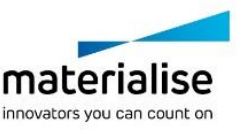

# Description des symboles utilisés dans l'encadré « À propos de » du logiciel

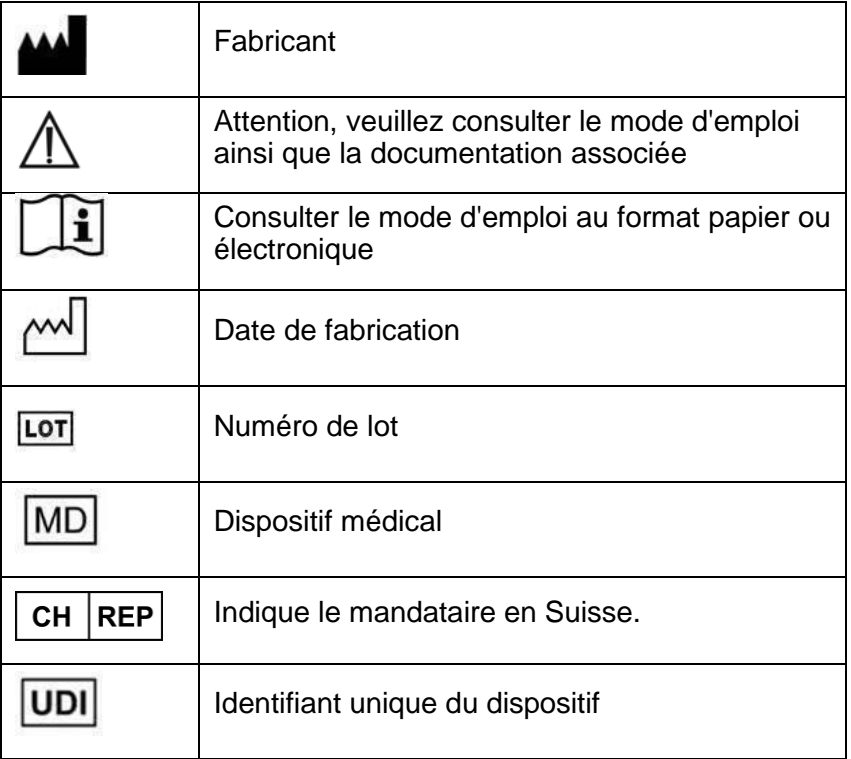

IFU for Mimics AA is supplied in electronic form in PDF format on

[www.materialise.com/electronic-instructions-for-use.](http://www.materialise.com/electronic-instructions-for-use) Paper version may be requested by emailing [leaflet@materialise.be](mailto:leaflet@materialise.be) and will be provided within 7 calendar days at no additional cost.

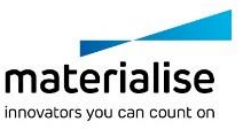

ŕ Mimics Automatic Algorithms – Instructions for Software Use | L-101772-04 16

# Coordonnées du fabricant

#### **Fabriqué par :**

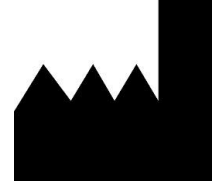

Materialise NV Technologielaan 15 3001 Leuven, Belgium Phone: +32 16 39 66 11 [http://www.materialise.com](http://www.materialise.com/)

 $\epsilon$ 

1639 Mimics Medical porte le marquage CE.

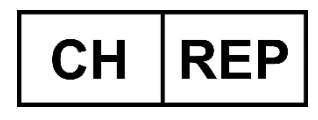

**CH Mandataire:** MDSS CH GmbH Laurenzenvorstadt 61 5000 Aarau **Switzerland** 

Le présent document est paru en JUILLET 2022.

© 2022 – Materialise NV. Tous droits réservés.

Materialise, le logo Materialise et les noms des produits Mimics et 3-matic sont des marques déposées de Materialise NV.

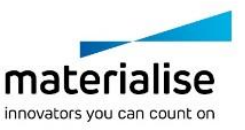

## <span id="page-16-0"></span>4. Gebruiksaanwijzingen voor de software

## Beschrijving en prestatiekenmerken van Mimics AA

Materialise Mimics Automatic Algorithms, in het kort 'Mimics AA', is een softwaremodule dat toelaat medische beeldvorming (zoals CT en MRI) te segmenteren en driedimensionale objecten weer te geven. Mimics Medical kan worden gebruikt als medisch hulpmiddel, binnen de grenzen van het hieronder beschreven bedoelde gebruik.

Mimics AA kan gebruikt worden om stapels tweedimensionale afbeeldingen in het Mimics formaat in te laden en te verwerken. Zodra beelden verwerkt zijn, kunnen ze voor vele 'Engineering on Anatomy' doeleinden gebruikt worden, zoals meting, ontwerp, modellering en 3D printen.

Mimics AA stelt gebruikers in staat de segmentatie van medische beeldvorming, zoals CT en MRI scans, te controleren en te verbeteren. Opgeleide softwaregebruikers kunnen gemakkelijk en nauwkeurig 3D-modellen definiëren, die vervolgens in Mimics Medical worden gebruikt voor de visualisering, meting, planning van behandelingen en de productie van outputbestanden voor additieve vervaardiging (3D-printing).

Mimics AA is niet bedoeld om de prestaties van een medisch hulpmiddel te voorspellen.

De volgende algoritmes zijn beschikbaar via Mimics AA:

- Mimics AA Heart CT 2.0
- Mimics AA CMF CBCT 1.3
- Mimics AA Knee MRI 2.1
- Mimics AA All Bones CT 1.0
- Mimics AA Knee CT 1.0 *(Nieuw en verbeterd algoritme ter vervanging van de oude Knee CT 3.0.1)*
- Mimics AA Shoulder CT 1.0
- Mimics AA Hip CT 1.0

## VS – Gebruiksindicaties

Mimics Automatic Algorithms are intended for use as an image segmentation system for the transfer of medical imaging information to a Mimics output file.

Extra informatie:

ŕ

De automatische algoritmes zijn geïntegreerd in het the Mimics Viewer platform.

Hierdoor kan de Mimics gebruiker .mcs files opladen naar SurgiCase Drive ( het case management gedeelte van het Mimics Viewer platform) en een automatische segmentatie aanvragen. Gebruikers worden geïnformeerd wanneer de segmentatie klaar is (succesvol of niet) en kunnen deze dan nakijken en downloaden in het geval geen fout is opgetreden..

Mimics AA kan enkel voor clinisch gebruik worden als:

- De gebruikers de software gebruiken in de landen waar wettelijke goedkeuring verkregen is.
- en de gebruiker een wettige licentie heeft van Mimics Medical.

Beide condities zijn nodig voor het gebruik van Mimics AA voor klinisch gebruikt. Momenteel zijn deze condities vervult voor EU, US en Canada.

Mimics AA kan niet klinisch gebruikt worden in volgende landen;

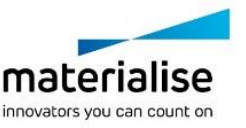

Australië, Japan, Colombië, Ecuador, Singapore, Saoedi-Arabië, Zuid Korea, Taiwan, Thailand, Turkije, Israel

## EU en RvW – Gebruiksindicaties

Mimics Automatic Algorithms are intended for use as an image segmentation system for the transfer of medical imaging information to a Mimics output file.

Extra informatie:

ŕ

De automatische algoritmes zijn geïntegreerd in het the Mimics Viewer platform.

Hierdoor kan de Mimics gebruiker .mcs files opladen naar SurgiCase Drive ( het case management gedeelte van het Mimics Viewer platform) en een automatische segmentatie aanvragen. Gebruikers worden geïnformeerd wanneer de segmentatie klaar is (succesvol of niet) en kunnen deze dan nakijken en downloaden in het geval geen fout is opgetreden..

Mimics AA kan enkel voor clinisch gebruik worden als:

- De gebruikers de software gebruiken in de landen waar wettelijke goedkeuring verkregen is.

- en de gebruiker een wettige licentie heeft van Mimics Medical.

Beide condities zijn nodig voor het gebruik van Mimics AA voor klinisch gebruikt. Momenteel zijn deze condities vervult voor EU, US en Canada.

Mimics AA kan niet klinisch gebruikt worden in volgende landen;

Australië, Japan, Colombië, Ecuador, Singapore, Saoedi-Arabië, Zuid Korea, Taiwan, Thailand, Turkije, Israel

## Contra-indicaties

Mimics AA is niet bedoeld voor mammografische beeldvorming.

### Waarschuwingen en aanbevelingen

Mimics AA mag uitsluitend gebruikt worden door opgeleide medische vakmensen. Om de ervaring te verbeteren, raden we aan dat alle gebruikers aan een training van een Materialise-expert deelnemen.

Zoals bepaald in de licentieovereenkomst voor eindgebruikers, garandeert Materialise gedurende de garantieperiode dat Mimics Medical grotendeels zal werken in overeenstemming met de functionele specificaties in de documentatie. Elke andere garantie, expliciet of impliciet, inclusief maar niet beperkt tot enige garantie met betrekking tot geschiktheid voor het doel, veiligheid, prestaties of effectiviteit van de medische toepassing of het apparaat waarvoor Mimics AA wordt gebruikt, wordt afgewezen. De output van (semi- )automatische segmentatiefuncties in Mimics Medical moet voor elke toepassing door de gebruiker worden gecontroleerd.

Een inter-slice en in-slice afstand van minder dan 1mm wordt aanbevolen voor behandelingsbeslissingen gebaseerd op 3D reconstructies voor pre-operatieve planning of 3D printen.

Voor een patiënt of gebruiker in de Europese Unie en in landen met een identiek regelgevingssysteem (Verordening 2017/745/EU betreffende medische hulpmiddelen): als zich tijdens het gebruik van dit hulpmiddel of als gevolg van het gebruik ervan een ernstig incident voordoet, moet u dit aan de fabrikant en/of zijn gemachtigde vertegenwoordiger en aan uw nationale autoriteit melden..

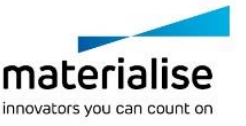

### 'Best practice' tips en voorzorgsmaatregelen

Opgelet: Volgens de federale wetgeving van de VS mag dit hulpmiddel uitsluitend door of op voorschrift van een arts worden verkocht.

Mimics AA kan ook worden gebruikt door biomedische ingenieurs of door personeel dat gelijkwaardig is door opleiding of ervaring. Bij gebruik van de resultaten is steeds een deskundig klinisch oordeel vereist.

Houd er rekening mee dat de kwaliteit van de medische beeldvorming de accuraatheid van het 3D model in Mimics AA bepaalt. Scanprotocollen worden aan de discretie van de gebruiker overgelaten, maar we verwijzen naar de industrienormen en raden aan ze te volgen. Enkel beelden die minder dan zes maanden eerder werden gemaakt, mogen worden gebruikt voor het plannen en/of evalueren van behandelingsopties.

Let erop dat het Dicom-coördinatensysteem teruggezet wordt voor elke Dicom-reeks afkomstig van alle Hitachi scanners en van Siemens Symphony, Sonata en Harmony scanners met softwareversies ouder dan Syngo MR B13.

### Instructies voor gebruik

Mimics AA starten

ŕ

- 1. Importeer beelden in Mimics Medical version 18 of later
- 2. Navigeer naar <https://mimicsviewer.materialise.com/> om te starten.
- 3. Log in
- 4. Creëer een nieuwe case & upload een Mimics project
- 5. Initieer de automatische segmentatie met Mimics AA
- 6. Download de Mimics project file voor het nakijken en editeren van de segmenatie in Mimics Medical

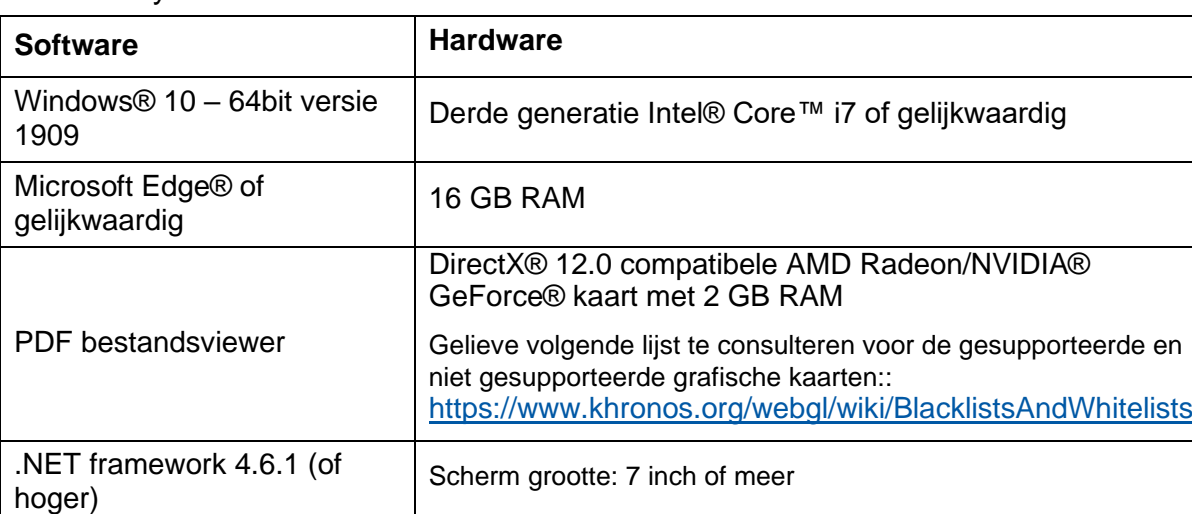

#### Minimale systeemvereisten

Opmerking: internetverbinding met een snelheid van minimaal 2 Mbps vereist.

Het wordt aangeraden onze software te gebruiken binnen een hardware en/of software omgeving waarin cyber security controls geïmplementeerd zijn, inclusief antivirus en firewall. Het wordt ook aanbevolen om het werkstation waarop Mimics AA draait, niet onbeheerd achter te laten en ervoor te zorgen dat het werkstation met een wachtwoord is beveiligd.

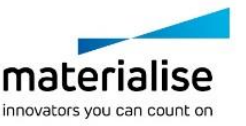

# Beschrijving van de symbolen die in het vak About (Over) van de software worden gebruikt

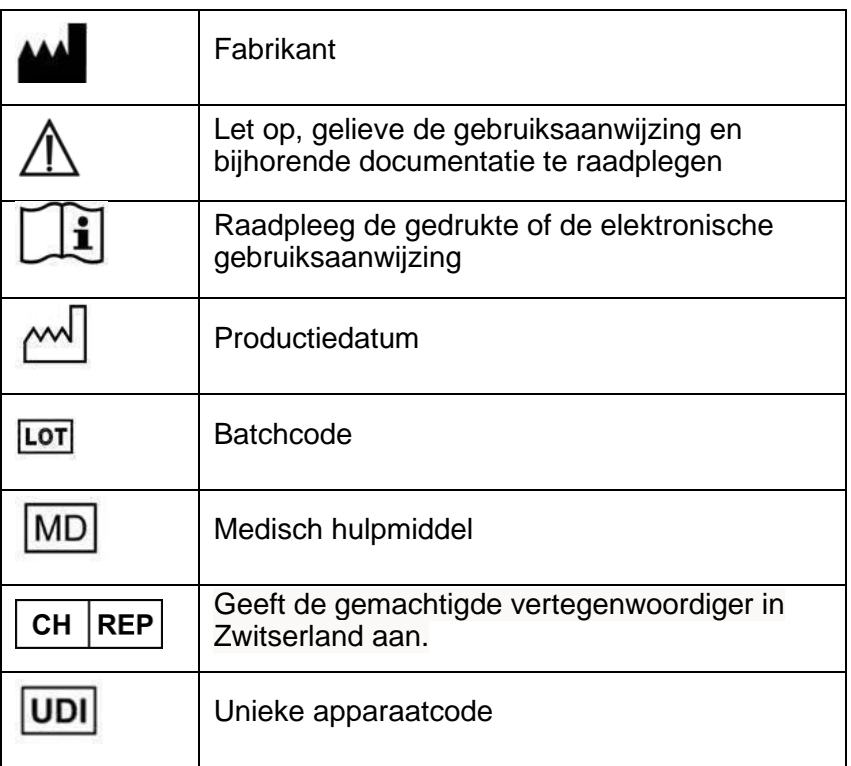

De gebruiksaanwijzing voor Materialise Mimics AA wordt in elektronische vorm geleverd in PDF-formaat op [www.materialise.com/electronic-instructions-for-use.](http://www.materialise.com/electronic-instructions-for-use) Een gedrukte versie kan worden aangevraagd door een e-mail te sturen naar [leaflet@materialise.be](mailto:leaflet@materialise.be) en wordt zonder meerprijs binnen 7 kalenderdagen verstrekt.

## Contactgegevens van de fabrikant

#### **Vervaardigd door:**

ŕ

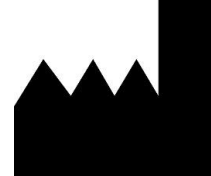

Materialise NV Technologielaan 15 3001 Leuven, Belgium Phone: +32 16 39 66 11 [http://www.materialise.com](http://www.materialise.com/)

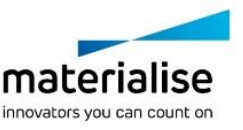

Mimics Automatic Algorithms – Instructions for Software Use | L-101772-04 21

#### $C \in$ 1639 Mimics AA is een product met CE-markering.

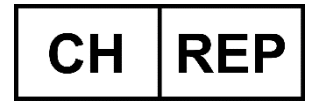

ŕ

#### **CH Gemachtigde vertegenwoordiger:**

MDSS CH GmbH Laurenzenvorstadt 61 5000 Aarau Switzerland

Dit document is in JULI 2022 uitgegeven.

© 2022 – Materialise NV. Alle rechten voorbehouden.

Materialise, het Materialise logo en de Mimics productnaam zijn handelsmerken van Materialise NV.

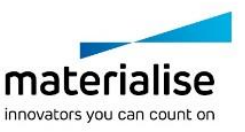